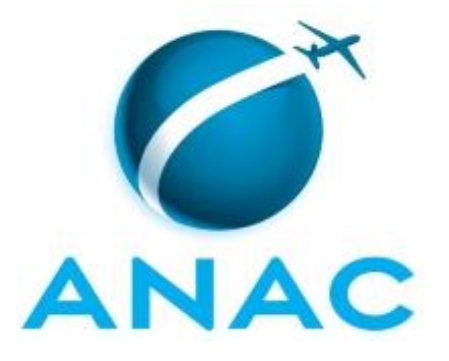

## **MANUAL DE PROCEDIMENTO**

**MPR/SAS-590-R00**

# **GTEQ - TRATAMENTO E PUBLICAÇÃO DE DADOS DO CONSUMIDOR.GOV.BR E DE PONTUALIDADE E REGULARIDADE DE VOOS**

12/2020

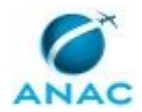

## **REVISÕES**

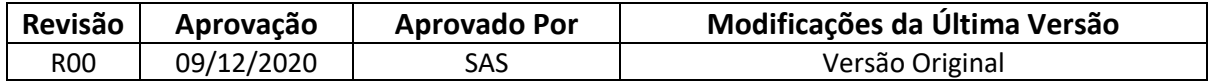

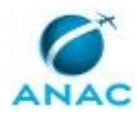

## **ÍNDICE**

#### 1) Disposições Preliminares, pág. 5.

- 1.1) Introdução, pág. 5.
- 1.2) Revogação, pág. 5.
- 1.3) Fundamentação, pág. 5.
- 1.4) Executores dos Processos, pág. 5.
- 1.5) Elaboração e Revisão, pág. 5.
- 1.6) Organização do Documento, pág. 6.
- 2) Definições, pág. 8.

3) Artefatos, Competências, Sistemas e Documentos Administrativos, pág. 9.

- 3.1) Artefatos, pág. 9.
- 3.2) Competências, pág. 9.
- 3.3) Sistemas, pág. 10.
- 3.4) Documentos e Processos Administrativos, pág. 12.

4) Procedimentos Referenciados, pág. 13.

5) Procedimentos, pág. 14.

 5.1) Elaborar o Boletim de Monitoramento do Consumidor.gov.br - Transporte Aéreo, pág. 14.

 5.2) Validar Publicação do Boletim de Monitoramento do Consumidor.gov.br - Transporte Aéreo, pág. 17.

5.3) Publicar os Dados de Pontualidade e Regularidade de Voos, pág. 22.

 5.4) Responder a Demandas sobre Dados de Reclamações Registradas no Consumidor.gov.br e de Pontualidade e Regularidade de Voos, pág. 29.

6) Disposições Finais, pág. 33.

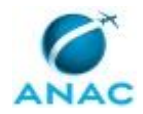

MPR/SAS-590-R00

## **PARTICIPAÇÃO NA EXECUÇÃO DOS PROCESSOS**

#### **GRUPOS ORGANIZACIONAIS**

#### **a) GTEQ - Servidores**

1) Elaborar o Boletim de Monitoramento do Consumidor.gov.br - Transporte Aéreo

2) Publicar os Dados de Pontualidade e Regularidade de Voos

 3) Responder a Demandas sobre Dados de Reclamações Registradas no Consumidor.gov.br e de Pontualidade e Regularidade de Voos

 4) Validar Publicação do Boletim de Monitoramento do Consumidor.gov.br - Transporte Aéreo

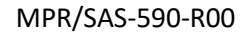

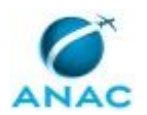

### **1. DISPOSIÇÕES PRELIMINARES**

#### **1.1 INTRODUÇÃO**

Este Manual trata dos processos relacionados ao tratamento e publicação de dados do Consumidor.gov.br e de Pontualidade e Regularidade de Voos.

O MPR estabelece, no âmbito da Superintendência de Acompanhamento de Serviços Aéreos - SAS, os seguintes processos de trabalho:

a) Elaborar o Boletim de Monitoramento do Consumidor.gov.br - Transporte Aéreo.

b) Validar Publicação do Boletim de Monitoramento do Consumidor.gov.br - Transporte Aéreo.

c) Publicar os Dados de Pontualidade e Regularidade de Voos.

d) Responder a Demandas sobre Dados de Reclamações Registradas no Consumidor.gov.br e de Pontualidade e Regularidade de Voos.

#### **1.2 REVOGAÇÃO**

Item não aplicável.

#### **1.3 FUNDAMENTAÇÃO**

Resolução nº 381, de 14 de junho de 2016, art. 31 e alterações posteriores

#### **1.4 EXECUTORES DOS PROCESSOS**

Os procedimentos contidos neste documento aplicam-se aos servidores integrantes das seguintes áreas organizacionais:

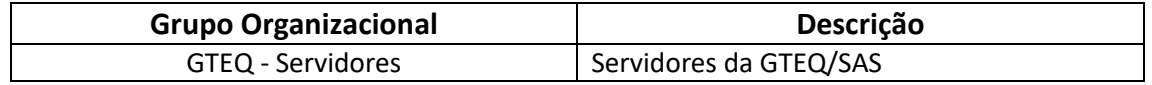

#### **1.5 ELABORAÇÃO E REVISÃO**

O processo que resulta na aprovação ou alteração deste MPR é de responsabilidade da Superintendência de Acompanhamento de Serviços Aéreos - SAS. Em caso de sugestões de revisão, deve-se procurá-la para que sejam iniciadas as providências cabíveis.

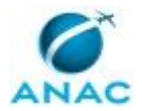

Compete ao Superintendente de Acompanhamento de Serviços Aéreos aprovar todas as revisões deste MPR.

#### **1.6 ORGANIZAÇÃO DO DOCUMENTO**

O capítulo 2 apresenta as principais definições utilizadas no âmbito deste MPR, e deve ser visto integralmente antes da leitura de capítulos posteriores.

O capítulo 3 apresenta as competências, os artefatos e os sistemas envolvidos na execução dos processos deste manual, em ordem relativamente cronológica.

O capítulo 4 apresenta os processos de trabalho referenciados neste MPR. Estes processos são publicados em outros manuais que não este, mas cuja leitura é essencial para o entendimento dos processos publicados neste manual. O capítulo 4 expõe em quais manuais são localizados cada um dos processos de trabalho referenciados.

O capítulo 5 apresenta os processos de trabalho. Para encontrar um processo específico, devese procurar sua respectiva página no índice contido no início do documento. Os processos estão ordenados em etapas. Cada etapa é contida em uma tabela, que possui em si todas as informações necessárias para sua realização. São elas, respectivamente:

- a) o título da etapa;
- b) a descrição da forma de execução da etapa;
- c) as competências necessárias para a execução da etapa;
- d) os artefatos necessários para a execução da etapa;

e) os sistemas necessários para a execução da etapa (incluindo, bases de dados em forma de arquivo, se existente);

f) os documentos e processos administrativos que precisam ser elaborados durante a execução da etapa;

g) instruções para as próximas etapas; e

h) as áreas ou grupos organizacionais responsáveis por executar a etapa.

O capítulo 6 apresenta as disposições finais do documento, que trata das ações a serem realizadas em casos não previstos.

Por último, é importante comunicar que este documento foi gerado automaticamente. São recuperados dados sobre as etapas e sua sequência, as definições, os grupos, as áreas organizacionais, os artefatos, as competências, os sistemas, entre outros, para os processos de trabalho aqui apresentados, de forma que alguma mecanicidade na apresentação das informações pode ser percebida. O documento sempre apresenta as informações mais

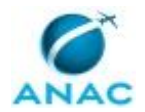

atualizadas de nomes e siglas de grupos, áreas, artefatos, termos, sistemas e suas definições, conforme informação disponível na base de dados, independente da data de assinatura do documento. Informações sobre etapas, seu detalhamento, a sequência entre etapas, responsáveis pelas etapas, artefatos, competências e sistemas associados a etapas, assim como seus nomes e os nomes de seus processos têm suas definições idênticas à da data de assinatura do documento.

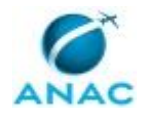

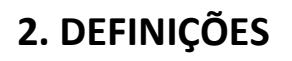

Este MPR não possui definições.

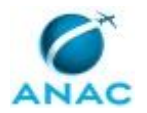

## **3. ARTEFATOS, COMPETÊNCIAS, SISTEMAS E DOCUMENTOS ADMINISTRATIVOS**

Abaixo se encontram as listas dos artefatos, competências, sistemas e documentos administrativos que o executor necessita consultar, preencher, analisar ou elaborar para executar os processos deste MPR. As etapas descritas no capítulo seguinte indicam onde usar cada um deles.

As competências devem ser adquiridas por meio de capacitação ou outros instrumentos e os artefatos se encontram no módulo "Artefatos" do sistema GFT - Gerenciador de Fluxos de Trabalho.

#### **3.1 ARTEFATOS**

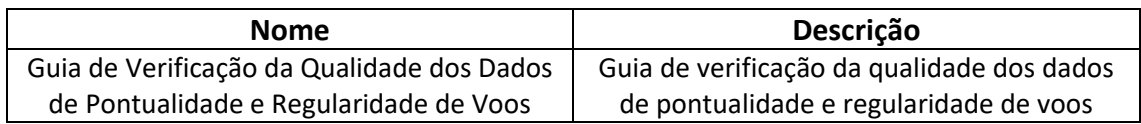

#### **3.2 COMPETÊNCIAS**

Para que os processos de trabalho contidos neste MPR possam ser realizados com qualidade e efetividade, é importante que as pessoas que venham a executá-los possuam um determinado conjunto de competências. No capítulo 5, as competências específicas que o executor de cada etapa de cada processo de trabalho deve possuir são apresentadas. A seguir, encontra-se uma lista geral das competências contidas em todos os processos de trabalho deste MPR e a indicação de qual área ou grupo organizacional as necessitam:

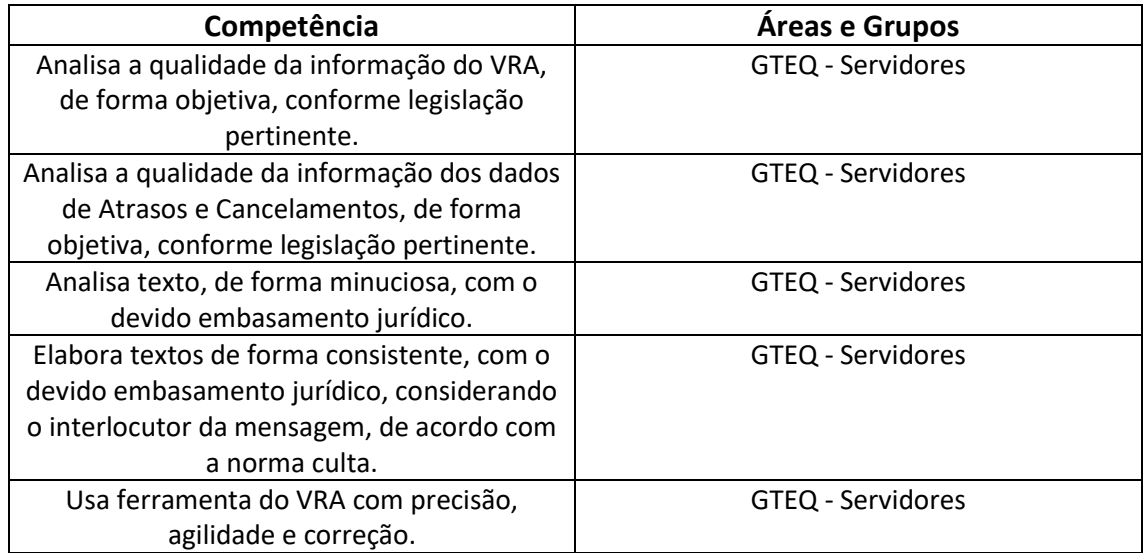

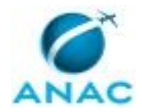

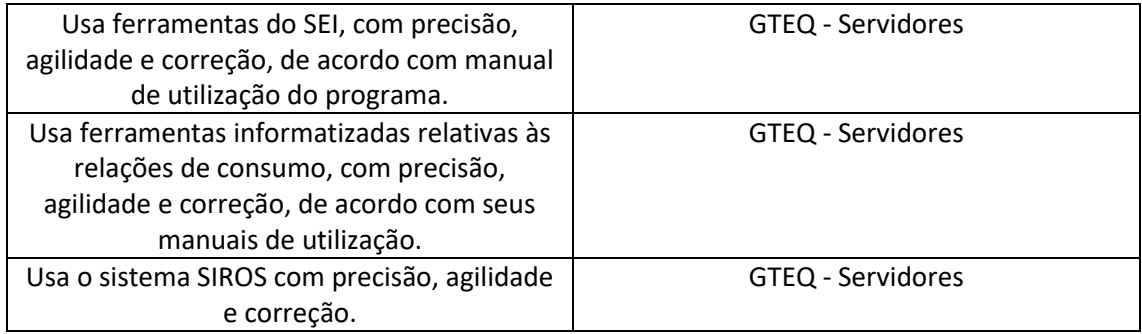

#### **3.3 SISTEMAS**

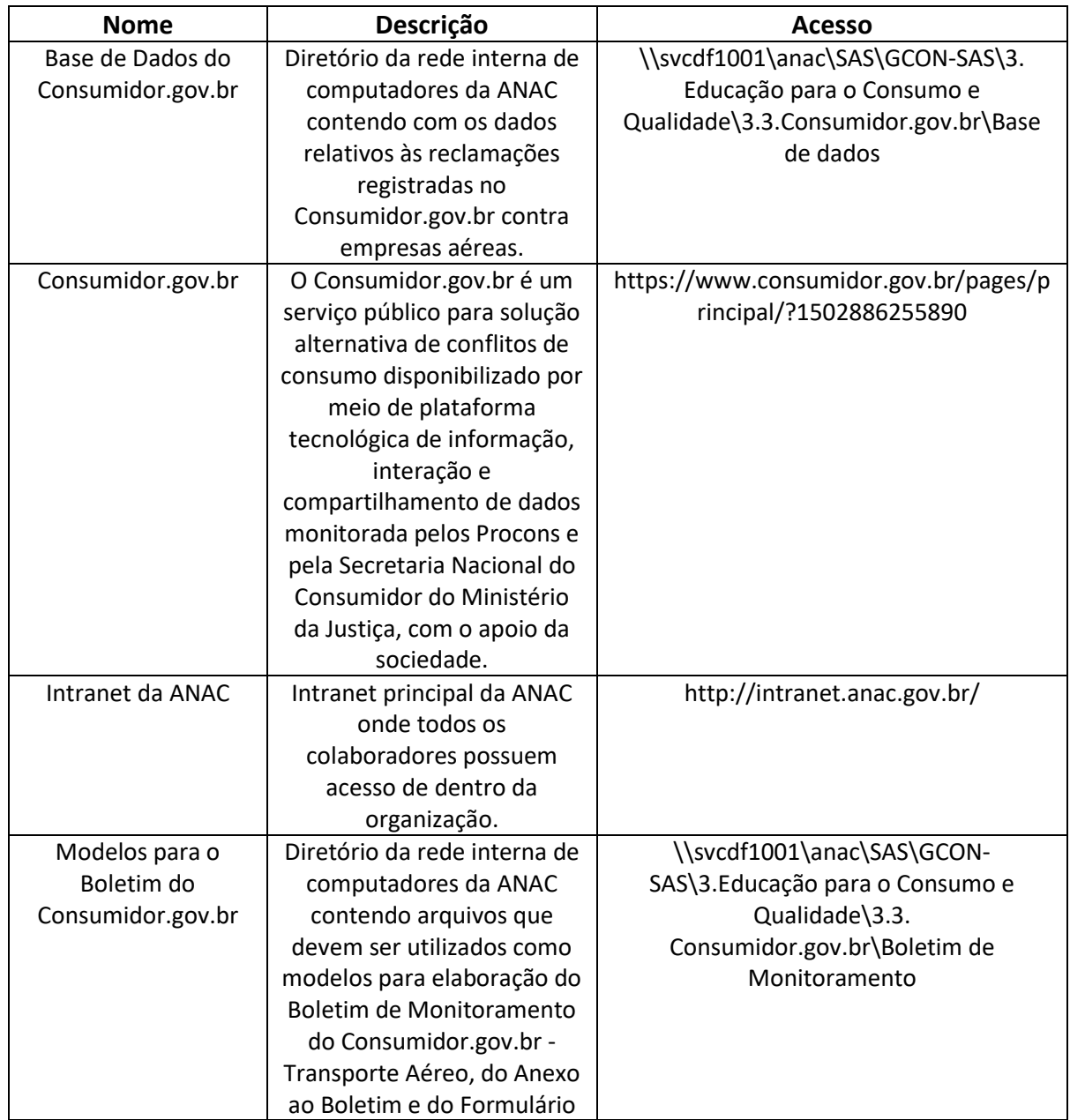

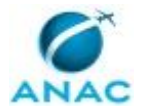

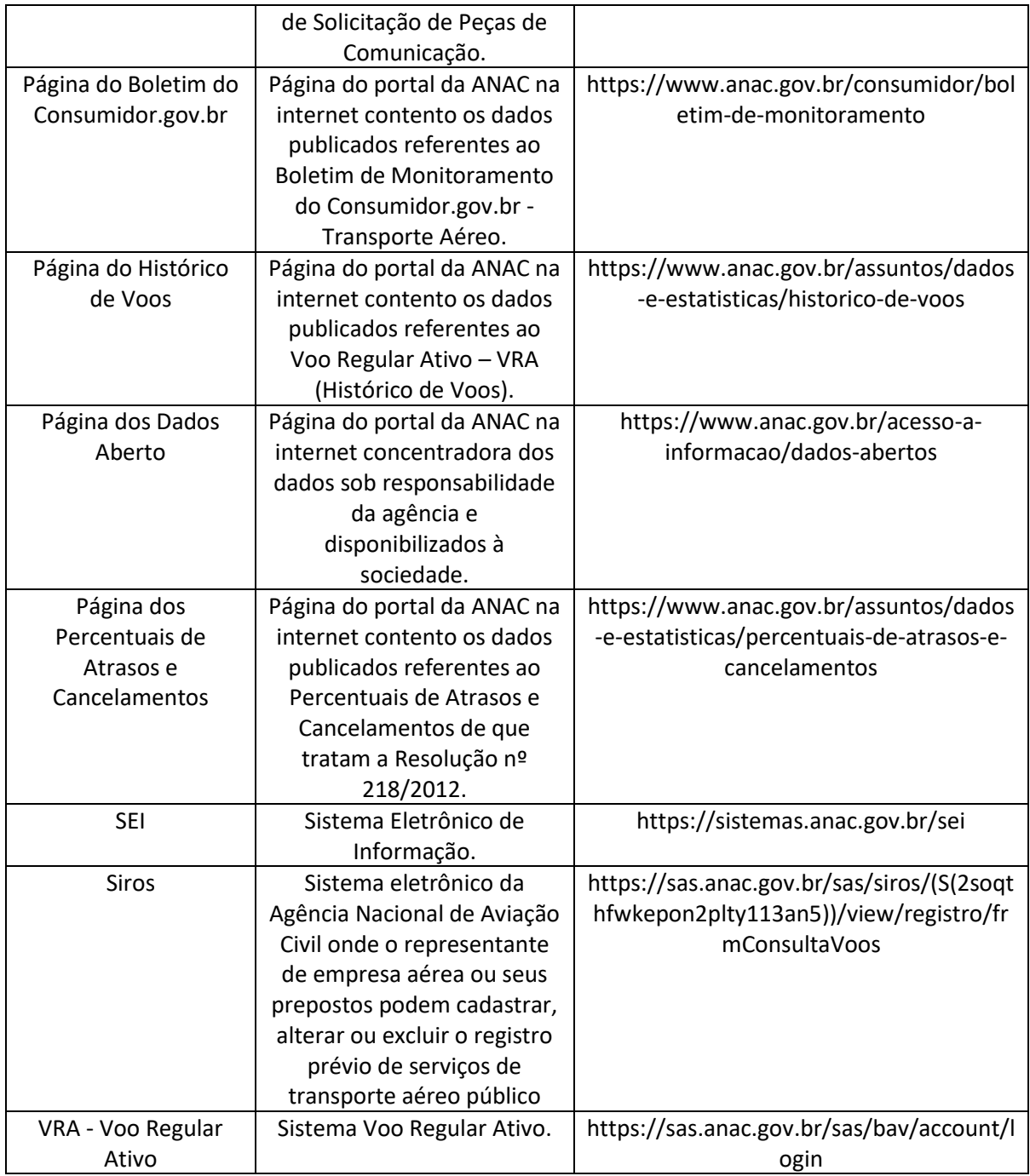

#### **3.4 DOCUMENTOS E PROCESSOS ADMINISTRATIVOS ELABORADOS NESTE MANUAL**

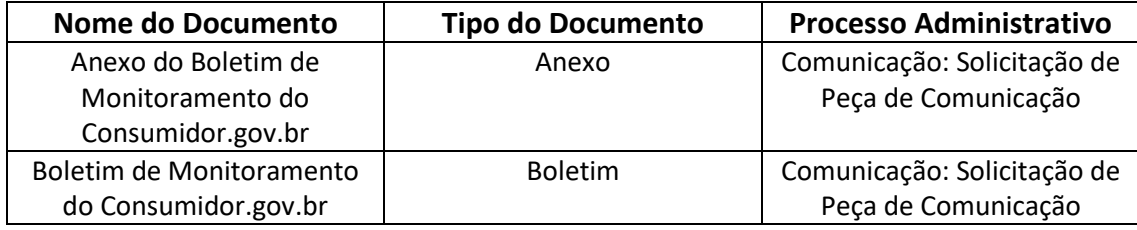

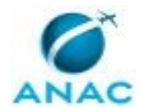

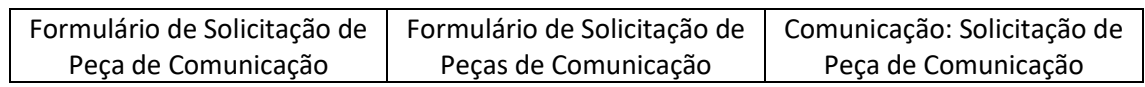

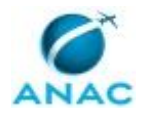

## **4. PROCEDIMENTOS REFERENCIADOS**

Procedimentos referenciados são processos de trabalho publicados em outro MPR que têm relação com os processos de trabalho publicados por este manual. Este MPR não possui nenhum processo de trabalho referenciado.

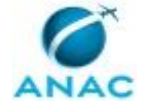

### **5. PROCEDIMENTOS**

Este capítulo apresenta todos os processos de trabalho deste MPR. Para encontrar um processo específico, utilize o índice nas páginas iniciais deste documento. Ao final de cada etapa encontram-se descritas as orientações necessárias à continuidade da execução do processo. O presente MPR também está disponível de forma mais conveniente em versão eletrônica, onde pode(m) ser obtido(s) o(s) artefato(s) e outras informações sobre o processo.

#### **5.1 Elaborar o Boletim de Monitoramento do Consumidor.gov.br - Transporte Aéreo**

Elaborar o Boletim de Monitoramento do Consumidor.gov.br - Transporte Aéreo

O processo contém uma etapa. A situação que inicia o processo, chamada de evento de início, foi descrita como: "Tarefa de elaborar o Boletim de Monitoramento do Consumidor.gov.br atribuída", portanto, este processo deve ser executado sempre que este evento acontecer. Da mesma forma, o processo é considerado concluído quando alcança seu evento de fim. O evento de fim descrito para esse processo é: "Boletim e anexos encaminhados.

O grupo envolvido na execução deste processo é: GTEQ - Servidores.

Para que este processo seja executado de forma apropriada, é necessário que o(s) executor(es) possua(m) as seguintes competências: (1) Usa ferramentas do SEI, com precisão, agilidade e correção, de acordo com manual de utilização do programa; (2) Elabora textos de forma consistente, com o devido embasamento jurídico, considerando o interlocutor da mensagem, de acordo com a norma culta.

Abaixo se encontra(m) a(s) etapa(s) a ser(em) realizada(s) na execução deste processo e o diagrama do fluxo.

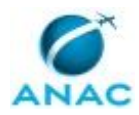

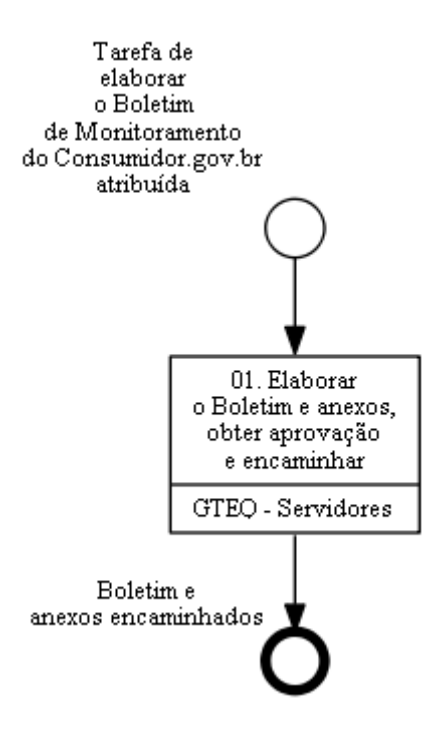

## **01. Elaborar o Boletim e anexos, obter aprovação e encaminhar**

RESPONSÁVEL PELA EXECUÇÃO: GTEQ - Servidores.

DETALHAMENTO: O responsável deve elaborar o Boletim e o Anexo que o acompanhará, utilizando os modelos que podem ser encontrados na pasta Modelos para o Boletim do Consumidor.gov.br.

Em março, elaboram-se os boletins e anexos referentes a todo o ano anterior e ao seu último trimestre.

Em junho, o boletim e anexo relativos ao primeiro trimestre do ano corrente. Em setembro, os relativos ao segundo trimestre e em dezembro os relativos ao terceiro trimestre, todos do ano corrente.

O responsável deve obter aprovação do O GTEQ e/ou O GCON e encaminhar para a ASCOM, via SEI e e-mail, o Boletim e Anexo para diagramação e elaboração de comunicado de imprensa.

No SEI, o encaminhamento deve ocorrer em processo próprio, do tipo "Comunicação: Solicitação de Peça de Comunicação". O processo deve ser instruído, com o documento do tipo "Formulário de Solicitação de Peças de Comunicação", no qual se deve coletar a assinatura do O GTEQ.

Para preenchimento do formulário, além de consultadas as informações sobre o Plano Estratégico e o Plano de Comunicação Institucional vigentes, disponíveis na Intranet da ANAC, deve ser utilizado o modelo que pode ser encontrado na pasta Modelos para o Boletim do Consumidor.gov.br.

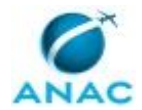

Também no SEI, é necessário incluir como documentos externos, do tipo "Anexo", o Boletim e Anexo, ambos com nível de acesso restrito, pois trata-se da hipótese legal de documento preparatório (art. 7º, § 3º, da Lei nº 12.527/2011).

COMPETÊNCIAS:

- Elabora textos de forma consistente, com o devido embasamento jurídico, considerando o interlocutor da mensagem, de acordo com a norma culta.

- Usa ferramentas do SEI, com precisão, agilidade e correção, de acordo com manual de utilização do programa.

SISTEMAS USADOS NESTA ATIVIDADE: Intranet da ANAC, Modelos para o Boletim do Consumidor.gov.br, SEI.

DOCUMENTOS E PROCESSOS ADMINISTRATIVOS ELABORADOS NESTA ATIVIDADE:

1. Comunicação: Solicitação de Peça de Comunicação

1.1. Formulário de Solicitação de Peça de Comunicação (Formulário de Solicitação de Peças de Comunicação)

1.2. Boletim de Monitoramento do Consumidor.gov.br (Boletim)

1.3. Anexo do Boletim de Monitoramento do Consumidor.gov.br (Anexo)

CONTINUIDADE: esta etapa finaliza o procedimento.

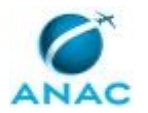

#### **5.2 Validar Publicação do Boletim de Monitoramento do Consumidor.gov.br - Transporte Aéreo**

Validar publicação do Boletim de Monitoramento do Consumidor.gov.br - Transporte Aéreo

O processo contém, ao todo, 10 etapas. A situação que inicia o processo, chamada de evento de início, foi descrita como: "Boletim de Monitoramento diagramado recebido", portanto, este processo deve ser executado sempre que este evento acontecer. Da mesma forma, o processo é considerado concluído quando alcança seu evento de fim. O evento de fim descrito para esse processo é: "Boletim publicado.

O grupo envolvido na execução deste processo é: GTEQ - Servidores.

Para que este processo seja executado de forma apropriada, é necessário que o(s) executor(es) possua(m) as seguintes competências: (1) Usa ferramentas do SEI, com precisão, agilidade e correção, de acordo com manual de utilização do programa; (2) Analisa texto, de forma minuciosa, com o devido embasamento jurídico; (3) Elabora textos de forma consistente, com o devido embasamento jurídico, considerando o interlocutor da mensagem, de acordo com a norma culta.

Abaixo se encontra(m) a(s) etapa(s) a ser(em) realizada(s) na execução deste processo e o diagrama do fluxo.

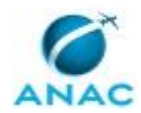

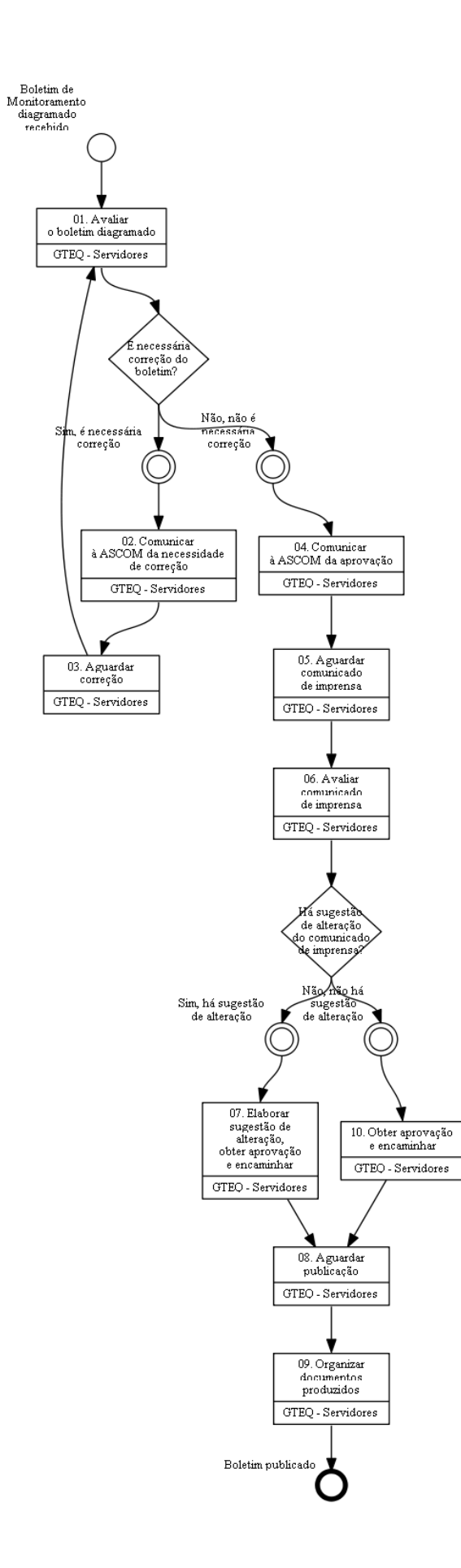

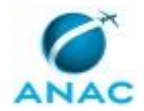

## **01. Avaliar o boletim diagramado**

RESPONSÁVEL PELA EXECUÇÃO: GTEQ - Servidores.

DETALHAMENTO: O responsável deve avaliar se o Boletim de Monitoramento do Consumidor.gov.br - Transporte Aéreo diagramado necessita de alguma correção. Para tanto, deve-se verificar se as informações constantes no Boletim diagramado correspondem precisamente àquelas constantes do Boletim enviado para diagramação no curso do procedimento "Elaborar o Boletim de Monitoramento do Consumidor.gov.br - Transporte Aéreo".

COMPETÊNCIAS:

- Analisa texto, de forma minuciosa, com o devido embasamento jurídico.

CONTINUIDADE: caso a resposta para a pergunta "É necessária correção do boletim?" seja "sim, é necessária correção", deve-se seguir para a etapa "02. Comunicar à ASCOM da necessidade de correção". Caso a resposta seja "não, não é necessária correção", deve-se seguir para a etapa "04. Comunicar à ASCOM da aprovação".

### **02. Comunicar à ASCOM da necessidade de correção**

RESPONSÁVEL PELA EXECUÇÃO: GTEQ - Servidores.

DETALHAMENTO: O responsável deve solicitar à ASCOM, por e-mail, que corrija eventuais erros que tenham sido identificados na diagramação do Boletim.

CONTINUIDADE: deve-se seguir para a etapa "03. Aguardar correção".

### **03. Aguardar correção**

RESPONSÁVEL PELA EXECUÇÃO: GTEQ - Servidores.

DETALHAMENTO: O responsável deve aguardar a correção da diagramação do boletim. CONTINUIDADE: deve-se seguir para a etapa "01. Avaliar o boletim diagramado".

## **04. Comunicar à ASCOM da aprovação**

RESPONSÁVEL PELA EXECUÇÃO: GTEQ - Servidores.

DETALHAMENTO: O responsável deve enviar e-mail à ASCOM comunicando que a diagramação do boletim foi aprovada.

CONTINUIDADE: deve-se seguir para a etapa "05. Aguardar comunicado de imprensa".

### **05. Aguardar comunicado de imprensa**

RESPONSÁVEL PELA EXECUÇÃO: GTEQ - Servidores.

DETALHAMENTO: O responsável deve aguardar o recebimento do comunicado de Imprensa. CONTINUIDADE: deve-se seguir para a etapa "06. Avaliar comunicado de imprensa".

### **06. Avaliar comunicado de imprensa**

RESPONSÁVEL PELA EXECUÇÃO: GTEQ - Servidores.

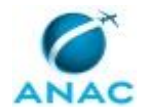

DETALHAMENTO: O responsável deve avaliar se há sugestões para o teor do comunicado de imprensa. Para tanto, deve-se avaliar se o texto do comunicado lhe permite alcançar seu objetivo, qual seja o de noticiar à sociedade em geral, especialmente aos passageiros e empresas aéreas, a publicação do Boletim de Monitoramento do Consumidor.gov.br - Transporte Aéreo, com breve descrição do Boletim e panorama dos dados mais relevantes nele contidos.

COMPETÊNCIAS:

- Analisa texto, de forma minuciosa, com o devido embasamento jurídico.

CONTINUIDADE: caso a resposta para a pergunta "Há sugestão de alteração do comunicado de imprensa?" seja "sim, há sugestão de alteração", deve-se seguir para a etapa "07. Elaborar sugestão de alteração, obter aprovação e encaminhar". Caso a resposta seja "não, não há sugestão de alteração", deve-se seguir para a etapa "10. Obter aprovação e encaminhar".

#### **07. Elaborar sugestão de alteração, obter aprovação e encaminhar**

RESPONSÁVEL PELA EXECUÇÃO: GTEQ - Servidores.

DETALHAMENTO: O responsável deve preparar sugestões de ajuste para o comunicado de imprensa e obter aprovação do O GTEQ e/ou do O GCON.

Por fim, deve encaminhar para a ASCOM, via e-mail, o comunicado de imprensa validado e respectivas sugestões de ajuste.

COMPETÊNCIAS:

- Elabora textos de forma consistente, com o devido embasamento jurídico, considerando o interlocutor da mensagem, de acordo com a norma culta.

CONTINUIDADE: deve-se seguir para a etapa "08. Aguardar publicação".

### **08. Aguardar publicação**

RESPONSÁVEL PELA EXECUÇÃO: GTEQ - Servidores.

DETALHAMENTO: O responsável deve aguardar que a ASCOM realize a publicação do Boletim e Anexo no portal da ANAC na internet.

CONTINUIDADE: deve-se seguir para a etapa "09. Organizar documentos produzidos".

### **09. Organizar documentos produzidos**

RESPONSÁVEL PELA EXECUÇÃO: GTEQ - Servidores.

DETALHAMENTO: O responsável deve alterar no SEI o nível de acesso do Boletim e Anexo enviados para a ASCOM de restrito para público. No mesmo processo também deve ser inserido, com nível de acesso público, o Boletim em formato .pdf que foi publicado pela ASCOM no portal da ANAC na internet. Feito isso, o processo SEI deve ser encerrado. Todos esses documentos (Boletim enviado à ASCOM e versão publicada; Anexo) devem ser guardados para consultas futuras na pasta Modelos para o Boletim do Consumidor.gov.br. Por fim, caso seja utilizada alguma ferramenta para controle de atividades, o responsável deve, neste momento, marcar a atividade como concluída.

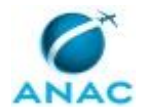

COMPETÊNCIAS:

- Usa ferramentas do SEI, com precisão, agilidade e correção, de acordo com manual de utilização do programa.

SISTEMAS USADOS NESTA ATIVIDADE: Modelos para o Boletim do Consumidor.gov.br, SEI. CONTINUIDADE: esta etapa finaliza o procedimento.

### **10. Obter aprovação e encaminhar**

RESPONSÁVEL PELA EXECUÇÃO: GTEQ - Servidores.

DETALHAMENTO: O responsável deve obter aprovação do O GTEQ e/ou O GCON e comunicar a ASCOM da aprovação, encaminhando o processo.

CONTINUIDADE: deve-se seguir para a etapa "08. Aguardar publicação".

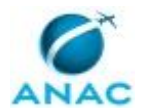

#### **5.3 Publicar os Dados de Pontualidade e Regularidade de Voos**

Verificar a qualidade dos dados de pontualidade e regularidade de voos

O processo contém, ao todo, 11 etapas. A situação que inicia o processo, chamada de evento de início, foi descrita como: "Tarefa Verificar a qualidade dos dados de pontualidade e regularidade de voos recebida", portanto, este processo deve ser executado sempre que este evento acontecer. Da mesma forma, o processo é considerado concluído quando alcança seu evento de fim. O evento de fim descrito para esse processo é: "Dados sobre pontualidade e regularidade de voos publicados.

O grupo envolvido na execução deste processo é: GTEQ - Servidores.

Para que este processo seja executado de forma apropriada, é necessário que o(s) executor(es) possua(m) as seguintes competências: (1) Usa ferramentas do SEI, com precisão, agilidade e correção, de acordo com manual de utilização do programa; (2) Usa ferramenta do VRA com precisão, agilidade e correção; (3) Analisa a qualidade da informação dos dados de Atrasos e Cancelamentos, de forma objetiva, conforme legislação pertinente; (4) Analisa a qualidade da informação do VRA, de forma objetiva, conforme legislação pertinente; (5) Usa o sistema SIROS com precisão, agilidade e correção.

Também será necessário o uso do seguinte artefato: "Guia de Verificação da Qualidade dos Dados de Pontualidade e Regularidade de Voos".

Abaixo se encontra(m) a(s) etapa(s) a ser(em) realizada(s) na execução deste processo e o diagrama do fluxo.

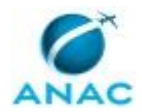

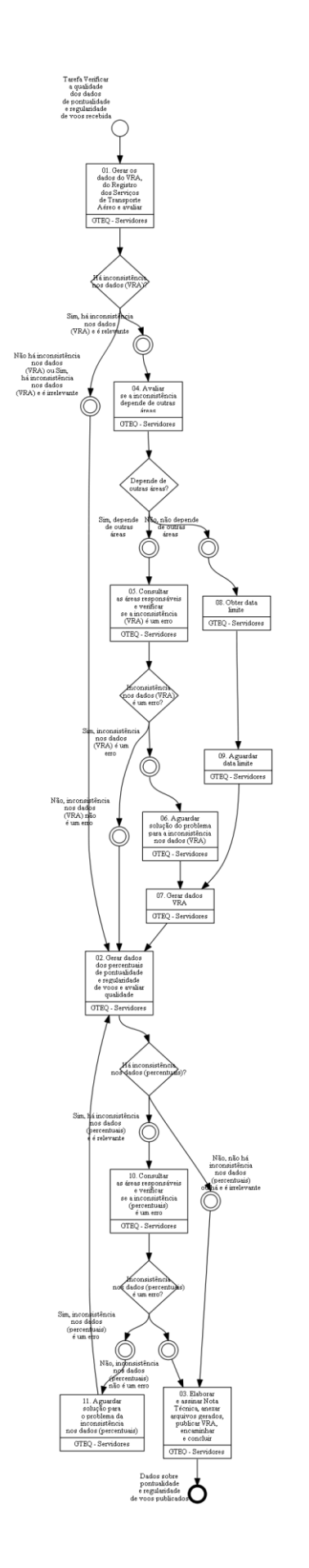

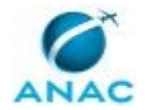

### **01. Gerar os dados do VRA, do Registro dos Serviços de Transporte Aéreo e avaliar**

RESPONSÁVEL PELA EXECUÇÃO: GTEQ - Servidores.

DETALHAMENTO: O responsável deve acessar o sistema VRA - Voo Regular Ativo e gerar um arquivo no formato .csv com os dados do VRA do mês anterior. Para isso, nos campos apropriados no Sistema, deve indicar as datas de início e de fim do mês anterior e acionar o botão "Gerar VRA".

Deve ainda acessar o Siros e gerar um arquivo no formato .csv com os dados do registro dos serviços de transporte aéreo do mês anterior. Para isso, nos campos apropriados na Consulta, deve indicar as datas de início e de fim do mês anterior, digitar o código de segurança e acionar o botão "Arquivo".

O responsável deve avaliar, utilizando o .csv com os dados do VRA e o .csv dos dados do Registro dos Serviços de Transporte Aéreo, ambos do mês anterior, se há alguma inconsistência na junção dos dados do VRA. Para a tarefa, utilize o Guia de Verificação da Qualidade dos Dados de Pontualidade e Regularidade de Voos.

COMPETÊNCIAS:

- Usa ferramenta do VRA com precisão, agilidade e correção.

- Analisa a qualidade da informação do VRA, de forma objetiva, conforme legislação pertinente.

- Usa o sistema SIROS com precisão, agilidade e correção.

ARTEFATOS USADOS NESTA ATIVIDADE: Guia de Verificação da Qualidade dos Dados de Pontualidade e Regularidade de Voos.

SISTEMAS USADOS NESTA ATIVIDADE: Siros, VRA - Voo Regular Ativo.

CONTINUIDADE: caso a resposta para a pergunta "Há inconsistência nos dados (VRA)?" seja "não há inconsistência nos dados (VRA) ou Sim, há inconsistência nos dados (VRA) e é irrelevante", deve-se seguir para a etapa "02. Gerar dados dos percentuais de pontualidade e regularidade de voos e avaliar qualidade". Caso a resposta seja "sim, há inconsistência nos dados (VRA) e é relevante", deve-se seguir para a etapa "04. Avaliar se a inconsistência depende de outras áreas".

### **02. Gerar dados dos percentuais de pontualidade e regularidade de voos e avaliar qualidade**

RESPONSÁVEL PELA EXECUÇÃO: GTEQ - Servidores.

DETALHAMENTO: O responsável deve acessar o sistema VRA - Voo Regular Ativo e gerar os três arquivos no formato .csv com os dados dos percentuais de pontualidade e regularidade de voos do mês anterior. Para isso, nos campos apropriados no Sistema, deve indicar as datas de início e de fim do mês anterior e acionar o botão "Gerar Percentuais".

Deve ainda avaliar, utilizando os três .csv com os dados dos percentuais de pontualidade e regularidade de voos, todos do mês anterior, se há alguma inconsistência nesses arquivos. Para a tarefa, utilize o Guia de Verificação da Qualidade dos Dados de Pontualidade e Regularidade de Voos.

COMPETÊNCIAS:

- Usa ferramenta do VRA com precisão, agilidade e correção.

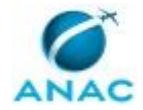

- Analisa a qualidade da informação dos dados de Atrasos e Cancelamentos, de forma objetiva, conforme legislação pertinente.

ARTEFATOS USADOS NESTA ATIVIDADE: Guia de Verificação da Qualidade dos Dados de Pontualidade e Regularidade de Voos.

SISTEMAS USADOS NESTA ATIVIDADE: VRA - Voo Regular Ativo.

CONTINUIDADE: caso a resposta para a pergunta "Há inconsistência nos dados (percentuais)?" seja "sim, há inconsistência nos dados (percentuais) e é relevante", deve-se seguir para a etapa "10. Consultar as áreas responsáveis e verificar se a inconsistência (percentuais) é um erro". Caso a resposta seja "não, não há inconsistência nos dados (percentuais) ou há e é irrelevante", deve-se seguir para a etapa "03. Elaborar e assinar Nota Técnica, anexar arquivos gerados, publicar VRA, encaminhar e concluir".

### **03. Elaborar e assinar Nota Técnica, anexar arquivos gerados, publicar VRA, encaminhar e concluir**

RESPONSÁVEL PELA EXECUÇÃO: GTEQ - Servidores.

DETALHAMENTO: O responsável, a partir do modelo de documento existente no SEI, deve elaborar e assinar Nota Técnica tratando dos achados durante a verificação da qualidade dos dados do VRA e dos dados de pontualidade e regularidade de voos, bem como atestando que estão aptos a serem publicados.

Devem ainda ser inseridos no processo, após a Nota Técnica, os respectivos arquivos em formato .csv referentes aos dados do VRA e aos dados de pontualidade e regularidade de voos do mês anterior.

Em seguida, o responsável deve acessar o sistema VRA - Voo Regular Ativo e publicar os dados do VRA do mês anterior. Para isso, nos campos apropriados, deve indicar as datas de início e de fim do mês anterior e acionar o botão "Publicar VRA".

O responsável, no processo SEI em que constarem os arquivos em formato .csv referentes aos dados do VRA e aos dados de pontualidade e regularidade de voos do mês anterior, deve elaborar e enviar e-mail para a ASCOM, solicitando a publicação dos arquivos, que devem ser anexados ao respectivo e-mail. Feito isso, o processo SEI deve ser encerrado. Por fim, caso seja utilizada alguma ferramenta para controle de atividades, o responsável deve, neste momento, marcar a atividade como concluída.

COMPETÊNCIAS:

- Analisa a qualidade da informação dos dados de Atrasos e Cancelamentos, de forma objetiva, conforme legislação pertinente.

- Analisa a qualidade da informação do VRA, de forma objetiva, conforme legislação pertinente.

- Usa ferramentas do SEI, com precisão, agilidade e correção, de acordo com manual de utilização do programa.

SISTEMAS USADOS NESTA ATIVIDADE: VRA - Voo Regular Ativo, SEI. CONTINUIDADE: esta etapa finaliza o procedimento.

**04. Avaliar se a inconsistência depende de outras áreas**

RESPONSÁVEL PELA EXECUÇÃO: GTEQ - Servidores.

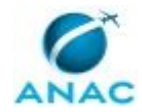

DETALHAMENTO: O responsável deve avaliar se a solução da inconsistência identificada na junção dos dados do VRA depende da atuação de outras áreas da ANAC para que seja solucionada. Para a tarefa, utilize o Guia de Verificação da Qualidade dos Dados de Pontualidade e Regularidade de Voos.

ARTEFATOS USADOS NESTA ATIVIDADE: Guia de Verificação da Qualidade dos Dados de Pontualidade e Regularidade de Voos.

CONTINUIDADE: caso a resposta para a pergunta "Depende de outras áreas?" seja "sim, depende de outras áreas", deve-se seguir para a etapa "05. Consultar as áreas responsáveis e verificar se a inconsistência (VRA) é um erro". Caso a resposta seja "não, não depende de outras áreas", deve-se seguir para a etapa "08. Obter data limite".

## **05. Consultar as áreas responsáveis e verificar se a inconsistência (VRA) é um erro**

RESPONSÁVEL PELA EXECUÇÃO: GTEQ - Servidores.

DETALHAMENTO: O responsável deve consultar o suporte da STI ao Sistema VRA - Voo Regular Ativo ou, eventualmente, as áreas técnicas responsáveis pelo recebimento dos dados em análise (GTRC e/ou GTES), para verificar se as inconsistências constatadas nesses mesmos dados são um erro ou eventos que realmente ocorreram. Se por acaso forem um erro, o responsável deve verificar com as áreas de suporte ou técnicas, conforme o caso, o prazo para correção do problema.

SISTEMAS USADOS NESTA ATIVIDADE: VRA - Voo Regular Ativo.

CONTINUIDADE: caso a resposta para a pergunta "Inconsistência nos dados (VRA) é um erro?" seja "não, inconsistência nos dados (VRA) não é um erro", deve-se seguir para a etapa "02. Gerar dados dos percentuais de pontualidade e regularidade de voos e avaliar qualidade". Caso a resposta seja "sim, inconsistência nos dados (VRA) é um erro", deve-se seguir para a etapa "06. Aguardar solução do problema para a inconsistência nos dados (VRA)".

## **06. Aguardar solução do problema para a inconsistência nos dados (VRA)**

RESPONSÁVEL PELA EXECUÇÃO: GTEQ - Servidores.

DETALHAMENTO: O responsável deve aguardar a solução do problema pela(s) área(s) responsável(is).

CONTINUIDADE: deve-se seguir para a etapa "07. Gerar dados VRA".

### **07. Gerar dados VRA**

RESPONSÁVEL PELA EXECUÇÃO: GTEQ - Servidores.

DETALHAMENTO: O responsável deve acessar o sistema VRA - Voo Regular Ativo e gerar um arquivo no formato .csv com os dados do VRA do mês anterior. Para isso, nos campos apropriados no Sistema, deve indicar as datas de início e de fim do mês anterior e acionar o botão "Gerar VRA".

#### COMPETÊNCIAS:

- Usa ferramenta do VRA com precisão, agilidade e correção.

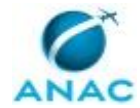

SISTEMAS USADOS NESTA ATIVIDADE: VRA - Voo Regular Ativo.

CONTINUIDADE: deve-se seguir para a etapa "02. Gerar dados dos percentuais de pontualidade e regularidade de voos e avaliar qualidade".

## **08. Obter data limite**

RESPONSÁVEL PELA EXECUÇÃO: GTEQ - Servidores.

DETALHAMENTO: O responsável deve obter do O GTEQ a data limite pela qual aguardará que as empresas aéreas enviem para a ANAC os Dados Estatísticos do mês anterior que ainda estejam faltando. Esse limite não pode ultrapassar os 5 últimos dias úteis do mês corrente.

CONTINUIDADE: deve-se seguir para a etapa "09. Aguardar data limite".

#### **09. Aguardar data limite**

RESPONSÁVEL PELA EXECUÇÃO: GTEQ - Servidores.

DETALHAMENTO: O responsável deve aguardar a data limite de espera pelo envio de dados pelas empresas aéreas.

CONTINUIDADE: deve-se seguir para a etapa "07. Gerar dados VRA".

## **10. Consultar as áreas responsáveis e verificar se a inconsistência (percentuais) é um erro**

RESPONSÁVEL PELA EXECUÇÃO: GTEQ - Servidores.

DETALHAMENTO: O responsável deve consultar o suporte da STI de tecnologia da informação ao Sistema VRA ou, eventualmente, as áreas técnicas responsáveis pelo recebimento dos dados em análise (GTRC e/ou GTES), para verificar se as inconsistências verificadas nesses mesmos dados são um erro ou eventos que realmente ocorreram. Se por acaso forem um erro, o responsável deve verificar com as áreas de suporte ou técnicas, conforme o caso, o prazo para correção do problema.

CONTINUIDADE: caso a resposta para a pergunta "Inconsistência nos dados (percentuais) é um erro?" seja "sim, inconsistência nos dados (percentuais) é um erro", deve-se seguir para a etapa "11. Aguardar solução para o problema da inconsistência nos dados (percentuais)". Caso a resposta seja "não, inconsistência nos dados (percentuais) não é um erro", deve-se seguir para a etapa "03. Elaborar e assinar Nota Técnica, anexar arquivos gerados, publicar VRA, encaminhar e concluir".

### **11. Aguardar solução para o problema da inconsistência nos dados (percentuais)**

RESPONSÁVEL PELA EXECUÇÃO: GTEQ - Servidores.

DETALHAMENTO: esta etapa não possui detalhamento.

CONTINUIDADE: deve-se seguir para a etapa "02. Gerar dados dos percentuais de pontualidade e regularidade de voos e avaliar qualidade".

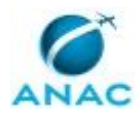

ANAC MPR/SAS-590-R00

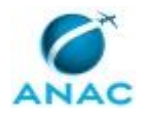

#### **5.4 Responder a Demandas sobre Dados de Reclamações Registradas no Consumidor.gov.br e de Pontualidade e Regularidade de Voos**

Responder a demandas sobre dados de reclamações registradas no Consumidor.gov.br e de pontualidade e regularidade de voos

O processo contém, ao todo, 4 etapas. A situação que inicia o processo, chamada de evento de início, foi descrita como: "Tarefa responder demandas sobre dados de reclamações, pontualidade e regularidade recebida", portanto, este processo deve ser executado sempre que este evento acontecer. O solicitante deve seguir a seguinte instrução: 'Tarefa Responder a demandas sobre dados de reclamações registradas no Consumidorgovbr e de pontualidade e regularidade de voos recebida'.

O processo é considerado concluído quando alcança seu evento de fim. O evento de fim descrito para esse processo é: "Demanda respondida.

O grupo envolvido na execução deste processo é: GTEQ - Servidores.

Para que este processo seja executado de forma apropriada, é necessário que o(s) executor(es) possua(m) as seguintes competências: (1) Usa ferramentas do SEI, com precisão, agilidade e correção, de acordo com manual de utilização do programa; (2) Usa ferramenta do VRA com precisão, agilidade e correção; (3) Usa ferramentas informatizadas relativas às relações de consumo, com precisão, agilidade e correção, de acordo com seus manuais de utilização; (4) Elabora textos de forma consistente, com o devido embasamento jurídico, considerando o interlocutor da mensagem, de acordo com a norma culta.

Abaixo se encontra(m) a(s) etapa(s) a ser(em) realizada(s) na execução deste processo e o diagrama do fluxo.

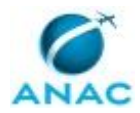

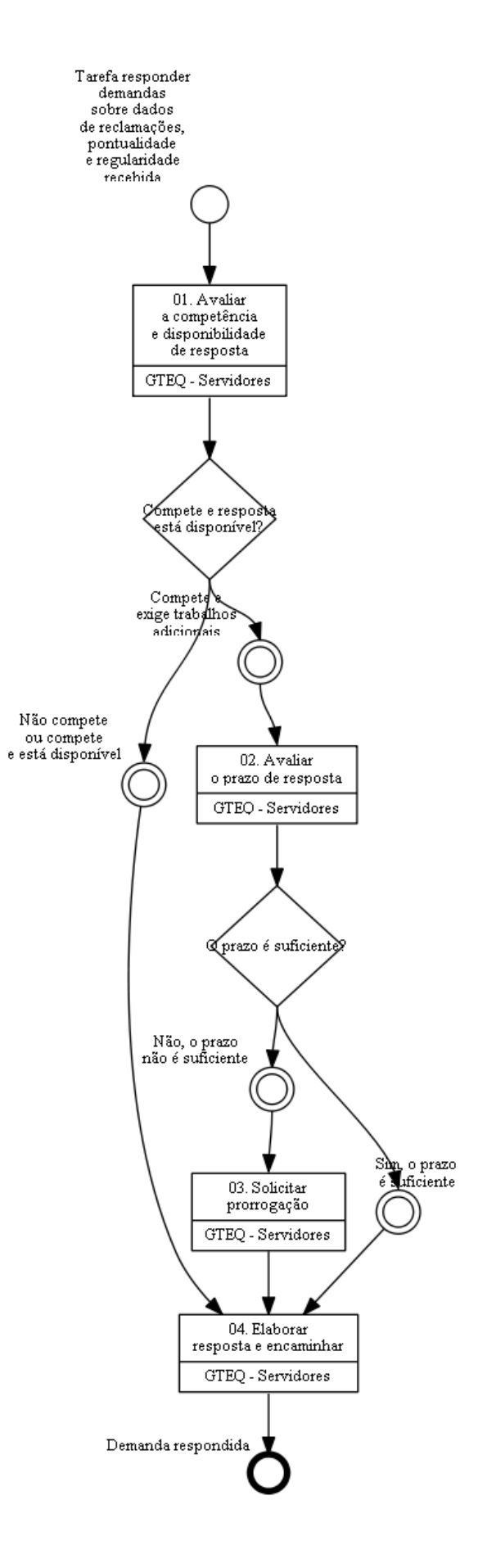

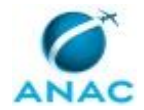

#### **01. Avaliar a competência e disponibilidade de resposta**

RESPONSÁVEL PELA EXECUÇÃO: GTEQ - Servidores.

DETALHAMENTO: O responsável deve avaliar se o conteúdo da demanda é de competência da GCON e se a resposta está disponível, isto é: se o dado inexiste; existe e é de acesso público; existe, mas não pode ser fornecida ou, ainda, existe e exigirá trabalhos adicionais de análise, interpretação ou consolidação.

Para avaliar se o dado existe e é de acesso público, deve-se consultar as seções no portal da ANAC onde são disponibilizados dados para consulta pública, em especial:

- a) Página do Boletim do Consumidor.gov.br;
- b) Página dos Percentuais de Atrasos e Cancelamentos;
- c) Página do Histórico de Voos; e
- d) Página dos Dados Aberto.

Caso o dado não seja de acesso público, deve-se consultar se ele está disponível nas respectivas bases de dados:

a) Os dados sobre reclamações registradas no Consumidor.gov.br podem ser encontrados na pasta "Base de Dados do Consumidor.gov.br" ou ainda em consulta direta ao sistema Consumidor.gov.br; e

b) Já os dados sobre pontualidade e regularidade de voos podem ser encontrados em consulta direta ao sistema VRA - Voo Regular Ativo.

COMPETÊNCIAS:

- Usa ferramenta do VRA com precisão, agilidade e correção.
- Usa ferramentas informatizadas relativas às relações de consumo, com precisão, agilidade
- e correção, de acordo com seus manuais de utilização.
- Usa ferramentas do SEI, com precisão, agilidade e correção, de acordo com manual de utilização do programa.

SISTEMAS USADOS NESTA ATIVIDADE: Base de Dados do Consumidor.gov.br, Página dos Dados Aberto, Página do Histórico de Voos, Página dos Percentuais de Atrasos e Cancelamentos, Página do Boletim do Consumidor.gov.br, VRA - Voo Regular Ativo, SEI, Consumidor.gov.br.

CONTINUIDADE: caso a resposta para a pergunta "Compete e resposta está disponível?" seja "não compete ou compete e está disponível", deve-se seguir para a etapa "04. Elaborar resposta e encaminhar". Caso a resposta seja "compete e exige trabalhos adicionais", devese seguir para a etapa "02. Avaliar o prazo de resposta".

### **02. Avaliar o prazo de resposta**

RESPONSÁVEL PELA EXECUÇÃO: GTEQ - Servidores.

DETALHAMENTO: O responsável deve avaliar se o prazo disponível para responder a solicitação é suficiente.

CONTINUIDADE: caso a resposta para a pergunta "O prazo é suficiente?" seja "não, o prazo não é suficiente", deve-se seguir para a etapa "03. Solicitar prorrogação". Caso a resposta seja "sim, o prazo é suficiente", deve-se seguir para a etapa "04. Elaborar resposta e encaminhar".

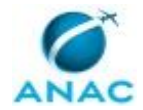

#### **03. Solicitar prorrogação**

RESPONSÁVEL PELA EXECUÇÃO: GTEQ - Servidores.

DETALHAMENTO: O responsável deve solicitar via e-mail a prorrogação do prazo para resposta.

CONTINUIDADE: deve-se seguir para a etapa "04. Elaborar resposta e encaminhar".

### **04. Elaborar resposta e encaminhar**

RESPONSÁVEL PELA EXECUÇÃO: GTEQ - Servidores.

DETALHAMENTO: O responsável deve elaborar a resposta conforme o conteúdo da solicitação e a situação aplicável. As demandas devem ser respondidas utilizando-se o mesmo meio pela qual forem recepcionadas (SEI ou e-mail).

Caso não seja assunto de competência da GCON esta deve ser a resposta, informando se sabido, onde se poderá consultar, obter ou reproduzir a referida informação.

Na inexistência da informação, o responsável deve responder, esclarecendo que a informação demandada não existe.

Se a informação existe e já é de acesso público, o responsável deve responder à demanda indicando onde a informação poderá ser obtida.

Se a informação existe, mas não pode ser fornecida, o responsável deve responder, indicando as razões de fato ou de direito da recusa do acesso pretendido.

Por fim, o responsável deve encaminhar a resposta via e-mail e, caso seja utilizada alguma ferramenta para controle de atividades, deve, neste momento, marcar a atividade como concluída.

COMPETÊNCIAS:

- Usa ferramentas do SEI, com precisão, agilidade e correção, de acordo com manual de utilização do programa.

- Elabora textos de forma consistente, com o devido embasamento jurídico, considerando o interlocutor da mensagem, de acordo com a norma culta.

SISTEMAS USADOS NESTA ATIVIDADE: SEI.

CONTINUIDADE: esta etapa finaliza o procedimento.

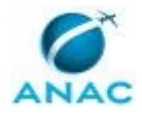

## **6. DISPOSIÇÕES FINAIS**

Em caso de identificação de erros e omissões neste manual pelo executor do processo, a SAS deve ser contatada. Cópias eletrônicas deste manual, do fluxo e dos artefatos usados podem ser encontradas em sistema.